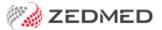

# Zedmed v35.3.2

Last Modified on 10/02/2025 1:41 pm AEDT

Upgrading to this version will provide the following update.

|   |       |          | Transaction GST Report Summary update                                                     |
|---|-------|----------|-------------------------------------------------------------------------------------------|
| О | ffice | ZED-7269 | Fixed an issue that caused the data in a CSV export of the Transaction GST Report Summary |
|   |       |          | to not match the data shown in the report.                                                |
|   |       |          |                                                                                           |

### Zedmed v35.3.0

Upgrading to this version will provide the following updates.

### **Claims and Payments**

| Office | ZED-7211 | Improved performance in the Claims and Payments screens. Improved the load time and search speed in both the Claims and Payments screens.                                                                                                    |
|--------|----------|----------------------------------------------------------------------------------------------------|
| Office | ZED-7216 | PCI claims (MA Online) are now hidden from the Payments screen.  Removed the payment information for MA Online (PCI) claims from the payment view on the claims screen.                                                                                                    |
| Office | ZED-7222 | <ul> <li>A new Exception view has been added to make it easier to review payments.</li> <li>The Claims and Payments screens will highlight in red, entries where the amount Paid differs from the amount Outstanding.</li> <li>Double-clicking a payment in the Payments screen will switch to the Claims screen and show only the claims associated with that payment.</li> <li>The claims shown will be sorted by exception, for example, underpaid, overpaid and rejected.</li> </ul> |
| Office | ZED-7247 | Some of the labels on the Claims and Payments screens have been updated for clarity  Modified some of the options and button names on the Claims and Payments screen and added additional information to provide more clarity when reconciling claim payments.                                                                                                    |
| Office | ZED-7213 | Fixed an issue that could allow a user to perform a MA Same Day Delete on a paid invoice If the invoice is fully paid then you cannot perform a MA Same Day Delete until the allocation and payment have been reversed.                                                                                                    |

### **Stock Management**

| Office | ZED-6298 | Confirmation is now required when linking an AIR code to both a product and sub-product A confirmation prompt will appear if you add a link to an AIR code that will result in both the product and sub-product being linked to the AIR code.                                                                                          |
|--------|----------|----------------------------------------------------------------------------------------------------|
| Office | ZED-6663 | New Alert to notify when stock is about to go out of date.  An alert will now appear when a product is nearing it's expiry date. The alert will only be displayed if the product has an expiry date set, has stock on hand and the current date is 7 days or less from the expiry date.                                                |
| Office | ZED-6664 | New Stock Expiry screen that shows stock near/over its use-by date.  This new page displays stock that has an expiry date recorded and has either expired or is due to expire within the number of days selected. The page can be printed as a report and includes an option to create a stock adjustment to remove the expired stock. |
| Office | ZED-7151 | Allow printing of the current expiring stock view.  Added the ability to print a report of Expiring Products.                                                                                                    |
| Office | ZED-7129 | The text "Non AIR Vaccine" will now be added to items without an AIR code when linking a vaccine to a stock product.  Immunisations with no AIR code will now display the text "Non AIR vaccine" after their name when selecting an immunisation to link to a stock product.                                                           |

### **Clinical updates**

| Clinical | ZED-7237 | Clinical Summary View - Immunisation date shown as Encounter date and not Given Date Backdated immunisations will no longer display the date they were recorded in the Clinical Summary View. They will again display the date the immunisation was given. |
|----------|----------|----------------------------------------------------------------------------------------------------|
| Clinical | ZED-7239 | Flexi Report load error Fixed an error that prevented the running of Flexi Reports in Clinical.                                                                                                    |

## Zedmed v35.2.2

Upgrading to this version will provide the following updates.

| Office   | ZED-7169 | Slowness in Zedmed office if claiming.com.au or Medicare become unresponsive.  Fixed an issue where opening Patient Details, Account Enquiry or Invoice Details would cause Office to be unresponsive when Claiming.com.au or Medicare had an outage.  Please note that patient verification, submitting a claim or transmitting immunisation data via AIR will continue to cause slowness in office if there is an outage. |
|----------|----------|----------------------------------------------------------------------------------------------------|
| Office   | ZED-7172 | Provider status check and update is being sent using the wrong clinic code.  Fixed an issue where doctors were incorrectly displaying as "not registered" for  Medicare claiming when a practice has multiple minor IDs on the same database and the user is logged in as a branch different to the one the doctor is registered under.                                                                                     |
| Office   | ZED-7194 | HI Service Search (IHI) - Last Updated date is not updating. Added a Last Searched field to the EHealth tab of the Patient Details form to track when a Search was performed even if the IHI details remain unchanged. The Last Updated field is now only updated if the search returns differing IHI values for the IHI Number, Number Status or Record Status.                                                            |
| Office   | ZED-7197 | Show Code on Appt Screen option has disappeared from the Doctor Details window. Reinstated the Show Code on Appt. screen option on the Doctor Details window. When this option is ticked the doctor code is displayed on the appointment grid instead of the doctor's name.                                                                                                    |
| Office   | ZED-7199 | Eclipse Billing message incorrectly displayed when the patient is under 12 years of age stopping the submission of the claim.  Fixed issue preventing the submission of ECLIPSE claims for patients under 12.                                                                                                    |
| Clinical | ZED-7189 | INR- Observations and measurements clinical - all showing 0. Fixed issue where information was not displayed correctly in INR tab of the Observations screen.                                                                                                    |
| Clinical | ZED-7200 | Clinical Billing Wizard - Delete not working for Selected Instructions.  Fixed the delete context menu item for the Clinical Billing Wizard's selected instructions display.                                                                                                    |

## Zedmed v35.2.1

Upgrading to this version will provide the following updates.

| Office   | ZED-7158 | Bulk payment allocation/receipting in Payments.  Invoice Batching and allocation for 3rd party payers have been re-instated in Office.                                                                                                    |
|----------|----------|----------------------------------------------------------------------------------------------------|
| Clinical | ZED-7165 | Clinical Summary view – Result navigation is skipping results when actioning.  Corrected the sort order of results when being displayed and viewed so that opening the first result on the list and clicking next to go through each result actually reaches each result on the list. |
| Office   | ZED-7168 | Inactive Doctors incorrectly displayed in the Doctor drop-down on the Claims tab.  Removed inactive doctors from the drop-down menus on the claim and payment status views.                                                                                                    |

| Office | ZED-7170 | Old Transmitted Immunisations appearing in AIR as an Error after Upgrading to v35.1.  Fixed issue where AIR claims from before the Medicare Web Services update show as failed to transmit, regardless of if they actually failed.                                     |
|--------|----------|----------------------------------------------------------------------------------------------------|
| Office | ZED-7173 | AIR error "Service did not return any content" where reporter is a Nurse who has a doctor code but no provider number.  Fixed an issue submitting claims to AIR when they were recorded by a Zedmed user who is setup as a doctor but does not have a provider number. |
| Office | ZED-7175 | Having an é in doctor name prevents the use of Claim status form - Malformed String firebird error.  Fixed error that is displayed opening the Claim Status screen when there is a doctor that has a accented character in their name or doctor code.                  |

## Zedmed v35.2.0

Upgrading to this version will provide the following updates.

| Office   | ZED-7132 | Medicare statement of benefit no longer available Added ability to view and print all claim forms, when initially submitting a claim and from the Account Enquiry screen. |
|----------|----------|----------------------------------------------------------------------------------------------------|
| Office   | ZED-7163 | Allow claiming registration for 7 digit provider numbers  Fixed inability to transmit to AIR for providers with a 7 character provider number.                            |
| Clinical | ZED-7166 | Add History on script details  Fixed error message that occurs when attempting to add a medication to a patient's history instead of prescribing it.                      |
| Clinical | ZED-7167 | Add further notes to an encounter  Fixed error message when attempting to add additional notes to an encounter.                                                           |

## Zedmed v35.1.0

Upgrading to this version will provide the following updates.

| Upgrade | ZED-7017 | TLS 1.2 Support Check before Upgrade Proceeds TLS 1.2 support is now required to be installed and enabled on Windows Server 2008 R2 and Windows Server 2012 as part of Zedmed's support for Medicare Web Services. If TLS 1.2 support is not installed or could not be enabled, the Upgrader will not proceed. |
|---------|----------|----------------------------------------------------------------------------------------------------|
| Office  | ZED-6718 | Automatically reconcile payments  Added function to automatically reconcile selected claim payments.                                                                                                    |

| Office | ZED-6734 | Voiding of invoice on rejected claims  Allow the voiding of the invoice associated with a rejected claim.                                                                                                 |
|--------|----------|----------------------------------------------------------------------------------------------------|
| Office | ZED-6702 | Associate manual receipts to Claim Payments  Added function to manually associate a set of Receipt Numbers with a Claim Payment, in case a receipt was done manually prior to a payment being received.   |
| Office | ZED-6643 | Treating Doctor registration  Add ability to control doctor registration with Medicare Web Services from the Treating Doctor form.                                                                        |
| Office | ZED-6641 | New practice claiming credentials at Branch level Add function to Practice settings to enable users to set claiming credentials for all branches, and for any specific branch if they differ.             |
| Office | ZED-6565 | New Claim Status > Payments screen added  Add a new view of all Claim Payments received via Medicare Web Services.                                                                                        |
| Office | ZED-6547 | Allow same day delete of claims  Allow for same day delete of interactive claims submitted via Medicare Web Services.  Note: Same day delete for Tyro claims is currently not supported                   |
| Office | ZED-6494 | Bulk bill and DVA claims processed via Medicare Web Services Bulk Bill and DVA claims now processed via Medicare Web Services and no longer sent as a batch.                                              |
| Office | ZED-6128 | ECLIPSE support via Medicare Web Services  Added support for making ECLIPSE claims using Medicare Web Services.                                                                                           |
| Office | ZED-6399 | New Claim Status > Claims view added  Add a new view of all claims (invoices) submitted to Medicare Web Services.                                                                                         |
| Office | ZED-6364 | Changed Specimen Collection Point to five characters Increased the Specimen Collection Point field length to five characters                                                                              |
| Office | ZED-6182 | New permission added for viewing claim status/claim payment  Added permission "Claiming" to control access to the claim status view and claim payment view.                                               |
|        |          | Note: This function has only been added to the administrator role by default. It will need to be manually added to any other role that needs access to this view (e.g. Receptionist or Practice Manager). |
| Office | ZED-6123 | New patient verification  The Patient Verification button on the Patient Record checks for Medicare, Healthcare card, DVA and Health fund eligibility.                                                    |

| Office | ZED-5964 | Include Provisional Patients in search results for Online Appointments Include provisional patients in search results when searching for appointments. Note: Provisional patients are only created when using the Zedmed Online Appointment system.              |
|--------|----------|----------------------------------------------------------------------------------------------------|
| Office | ZED-5761 | Fixed bug with ECLIPSE date error messages  The date entry controls on the ECLIPSE invoice submission UI have updated and will no longer display erroneous validation messages before a date has been filled in.                                                 |
| Office | ZED-5808 | Stock movement summary details  Movement page added which displays Stock on hand at the beginning of the period, stock in, stock out and Stock on hand at the end of the period. Data displayed can be filtered according to Date, Category and Movement Reason. |
| Office | ZED-6128 | ECLIPSE claims via Medicare Web Services Added support for making ECLIPSE claims using Medicare Web Services.                                                                                                    |
| Office | ZED-6399 | New claims status screen Add a new view of all claims submitted to Medicare Web Services.                                                                                                    |
| Office | ZED-6486 | Available Doctors status for online appointments Appointment type setup for online appointments will consider doctors to be unavailable for an appointment type unless specifically selected to be so.                                                           |
| Office | ZED-6547 | Same day delete of interactive claims Allow for same day delete of interactive claims submitted Medicare Web Services. Note: Same day delete of Tyro claims is currently not supported.                                                                          |
| Office | ZED-6565 | New Claim Payment details screen  Added new view of all Claim Payments.                                                                                                    |
| Office | ZED-6641 | Management of Claiming credentials at branch level Add function to Practice settings to allow claiming credentials to be set for all branches and for any specific branch if the credentials differ.                                                             |
| Office | ZED-6643 | Manage doctor claim registration in Treating Doctors form  Added ability to control doctor registration with Medicare Web Services from the  Treating Doctor form                                                                                                |
| Office | ZED-6702 | Manually associate receipt with claiming payment Added functionality to manually associate a set of Receipt Numbers with a Claim Payment, in case a receipt was done manually prior to a payment being received.                                                 |
| Office | ZED-6718 | Automatic reconciliation process for selected claim payments  Added functionality to automatically reconcile selected claim payments.                                                                                                    |

| Office   | ZED-6374 | Void a rejected claim/invoice Allow voiding of the invoice associated with a rejected claim.                                                                                                    |
|----------|----------|----------------------------------------------------------------------------------------------------|
| Office   | ZED-6889 | SMS username field length increase SMS username field has been increased to 50 characters.                                                                                                    |
| Office   | ZED-6955 | Item number end dated with today's date not appearing on Billing Wizard Fixed a rare issue where an item number will be missing from the billing wizard a day earlier than it's specified end date.                                                                                                    |
| Office   | ZED-6810 | Changes to support Incentive Items updates to the MBS for 1 January 2022  Added the additional 4 sets of Medicare Plus Bulk Billing incentive items to the ones automatically added when creating an invoice.                                                                                                    |
| Clinical | ZED-6934 | Allow all doctors within a practice to view and edit a Return to Work SA eWCC  Update to allow doctors to view and edit a Return to Work SA eWCC that was created by other doctors within the same practice.                                                                                                    |
| Clinical | ZED-6918 | Hide the RTWSA button when function not setup for practice Zedmed Clinical will not display the ReturnToWorkSA button on Patient History user interface, if the functionality has not been enabled.                                                                                                    |
| Clinical | ZED-6917 | Rename RTW SA to ReturnToWorkSA In Zedmed Clinical, the button caption to request an electronic work cover certificate for Return to Work SA has been renamed from "RTW SA" to "ReturnToWorkSA" for clarity.                                                                                                    |
| Clinical | ZED-6916 | Don't display "Downloaded from My Health Record" entry when empty Zedmed Clinical will not display the "Downloaded from My Health Record" heading text by itself in the Summary Views, Incoming Documents tab where no MHR documents are available for the patient.                                                                                                 |
| Clinical | ZED-6893 | Add Enable/Disable option for RTWSA to Global Options  Users will now be able to switch on/off Return to Work SA functionality from Zedmed  Clinical > Tools > Global Options user interface                                                                                                    |
| Clinical | ZED-6986 | Support for RTWSA in Terminal Services and Citrix environments  Fixed issue where ReturnToWorkSA button would not activate in a Citrix or Terminal Services environment when set up for user specific settings files.                                                                                                    |
| Office   | ZED-6534 | Fixed issue causing "30/12/1899 local time is invalid" error Fixed issue for some customers in Western Australia & Queensland who were seeing an error when transmitting an electronic prescription or when a prescription is checked against the real-time prescription monitoring system, due to the PC being in a time zone that has never had daylight savings. |

| Office | ZED-6749 | Do not show Billing Wizard if encounter not saved                                                                                                   |
|--------|----------|----------------------------------------------------------------------------------------------------|
|        |          | When an empty encounter is stopped and the user chooses to not save it by clicking No to the prompt, the Billing Wizard is now no longer displayed. |

#### NEW features in Zedmed v35

Zedmed v35 introduces the following features.

#### Medicare Web Services billing:

- The main change for Medicare's new claim submission system (Medicare Web Services) is in how claims are submitted and how payments are reconciled. You no longer batch invoices, they are automatically sent once the invoice has been created, and when payments are received, they can all be receipted together with a click.
- Instead of the previous set of 7 Batching menu options, this workflow is managed in the new Claims Status screen, which shows sent invoices on one tab and payments received on another.
- Online PV and DVA PV buttons have been replaced with a single Patient Verification button which checks for Medicare, Healthcare card, DVA and Health fund eligibility.
- Payments can be automatically reconciled with a receipt created for the amount that was paid, and that receipt will be allocated against the invoice. Adjustments can also be created manually if required.

#### **Stock Management:**

- Manage your stock of vaccines and consumables using Zedmed Stock Management. This feature supports sub-products for vaccine vials and doses and includes in-depth stock reporting.
- Record the use of stock when invoicing an item that is linked to a stock product.
- Record the use of stock in a clinical encounter. This process records the vaccines and consumables used, optionally adds an item to the invoice and reduces the stock level in Stock Management.
- Perform a stocktake using Zedmed Stock Management and use a dedicated stocktake screen to enter your stock counts by batch number.

#### **Online Appointments:**

- White labelled product
- Web and mobile application
- Reconciliation of new and existing patients inside Zedmed Office
- Real-time integration with Zedmed
- Location search for practice
- Doctor selection, including specialties, photo and bio
- Email and SMS confirmation reminders
- Update personal calendar with appointment
- Easy online change/cancellation
- Medical questionnaire capability
- Scan driver's license and Medicare card
- Quick booking function for returning patients
- Multiple appointment type options
- Next available appointment for selected doctor
- Account and password management
- Email gateway

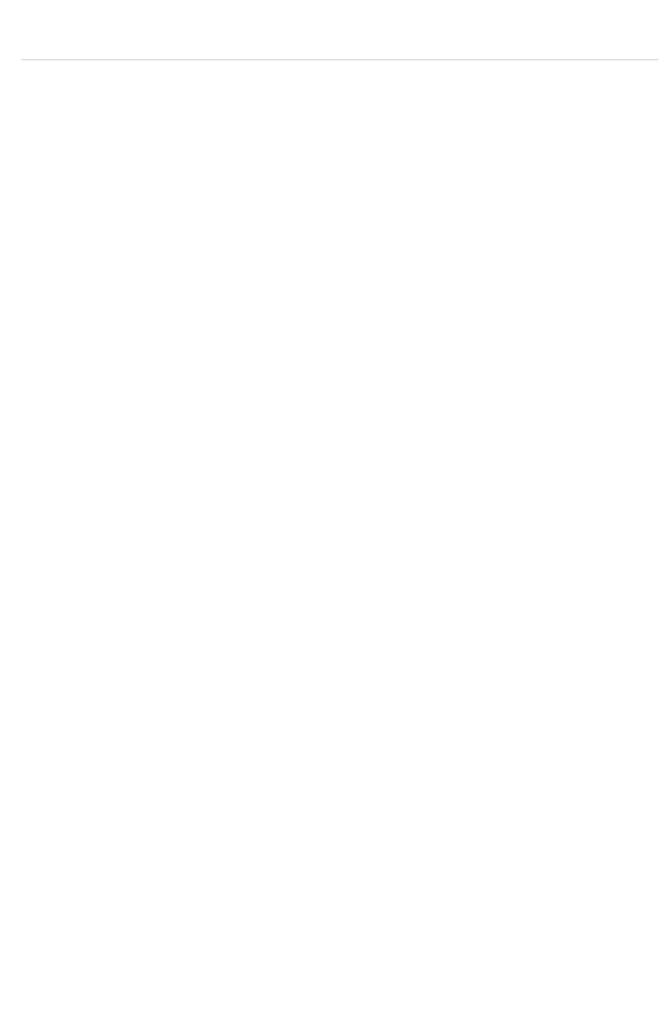